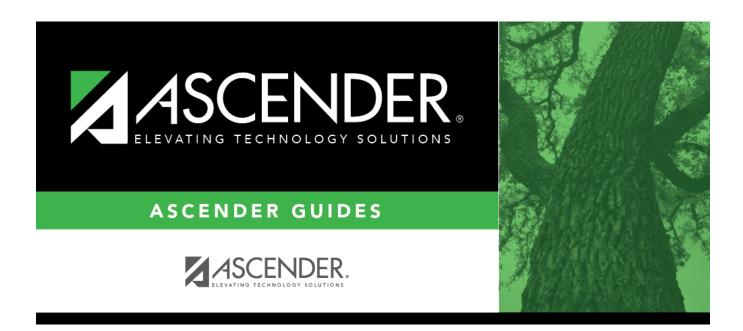

# **SDS1100 - Incident Number Discipline Report**

## **Table of Contents**

| SDS1100 - | Incident Number Discipline Report   |  |
|-----------|-------------------------------------|--|
| 2D2TTOO - | · Incluent Number Discipline Report |  |

## **SDS1100 - Incident Number Discipline Report**

#### Discipline > Reports > Discipline > SDS1100 - Incident Number Discipline Report

This report prints detailed incident information by incident number for each student and indicates which offense code will be extracted for PEIMS.

If a court-ordered restriction exists, all incident data for the student is restricted.

#### Run the report:

| Parameter                          | Description                                                                                                    |
|------------------------------------|----------------------------------------------------------------------------------------------------|
| Beginning School Year<br>(YYYY)    | Type the four-digit beginning school year.                                                                                                    |
| Ending School Year (YYYY)          | Type the four-digit ending school year. For example, for the 2023-2024 school year, type 2024. The report can only be run for one school year at a time, not for a range of school years, so these parameters should reflect the same school year (e.g., 2018-2019).                             |
| Campus ID (Blank for All)          | Type the three-digit campus ID, or click to select the campus.  Leave blank to select all campuses in the district.  NOTE: If you select to create the report for all campuses, any campuses excluded from district reporting (i.e., campuses that                                               |
|                                    | have the <b>Exclude from District Reporting</b> field selected on Registration > Maintenance > Campus Profile > Campus Information Maintenance > Control Info) are not included in the report. However, you can generate the report for an individual excluded campus by entering the campus ID. |
| Attendance Track (Blank for All)   | Type the two-digit attendance track. Leave blank to select all tracks.                                                                                                    |
| Include Withdrawn Students (Y, N)  | Y - Include withdrawn students. N - Do not include withdrawn students.                                                                                                    |
| Include Discipline Comments (Y, N) | Y - Include discipline comments.  N - Do not include discipline comments.                                                                                                    |
| From Incident Date (MMDDYYYY)      | Type the date, or click 🗷 to select the date from a calendar.                                                                                                    |
| To Incident Date (MMDDYYYY)        | Type the date, or click 🗷 to select the date from a calendar.                                                                                                    |
| Beginning Incident Number          | To include a specific range of incident numbers, type the six-digit beginning number.                                                                                                    |
| Ending Incident Number             | To include a specific range of incident numbers, type the six-digit ending number.                                                                                                    |

#### Student

| Parameter                           | Description                                                      |
|-------------------------------------|------------------------------------------------------------------|
| Print Student SSN (Y, N, M)         | Y - Print the entire social security number.                     |
|                                     | N - Print XXX-XXXXX for the social security number.              |
|                                     | M - Print the masked social security number (e.g., XXX-XX-1234). |
| Multi Student Incidents Only (Y, N) | Y - Include only incidents with multiple students.               |
|                                     | N - Include incidents with single and multiple students.         |

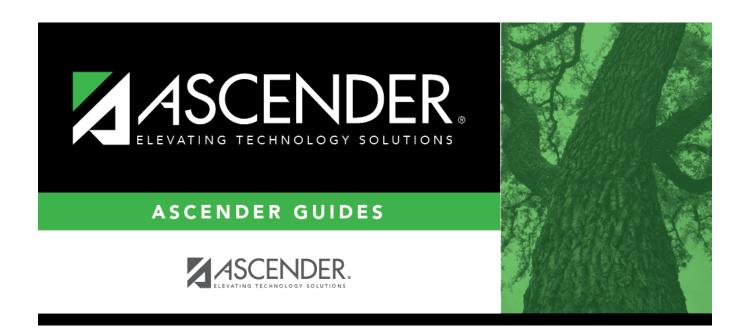

## **Back Cover**